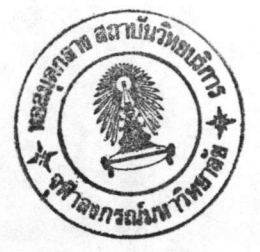

ไมโครซอฟต์วิชวลเบสิก สำหรับวินโดวส์

บทที่ 3

ลักษณะของวิชวลเบสิก

วิชวลเบสิก (VISUAL BASIC) นับเป็นผลิตภัณฑ์ที่นำมาซึ่งการปฏิวัติโปรแกรมใช้งานทีเดียว ( และกำลังเป็นที่ถูกจับตามองว่า อาจเป็นมาตรฐานทางด้านการเขียนโปรแกรมแบบวิชวลหรือไม่ ) ทั้งนี้เนื่องจาก ที่เปลี่ยนวิธีการคิดและวิธีการโปรแกรมของนักเขียนโปรแกรมเสียใหม่ เป็นโปรแกรมใช้งานตัวหนึ่ง โดยจะมี ซึ่งช่วยทำให้การเขียนโปรแกรมเป็นไปได้ง่ายมากขึ้น นอกจาก ชุดออกแบบส่วนเชื่อมประสานกับผู้ใช้และภาษาเบสิก นี้ยังนำมาซึ่งความสนุกเพลิดเพลินอีกด้วย ซึ่งเป็นคุณสมบัติหนึ่งที่หาได้ยากในโปรแกรมใช้งานเพื่อการเขียน โปรแกรมทั่วไป

ในการเขียนโปรแกรมด้วยวิชวลเบสิกนั้น จะเริ่มจากออกแบบหน้าจอบนวินโดวส์ หรือในวิชวลเบสิก ในฟอร์มจะประกอบด้วยวัตถุต่าง ๆ ที่จะทำงานด้วยกัน วัตถุต่าง ๆ นี้ในวิชวลเบสิก เรียกว่า เรียกว่า ฟอร์ม เมื่อนำวัตถุเหล่านี้จากหน้าต่างกล่อง คอนโทรล เช่น ข้อความ , ช่องรับข้อความ , ปุ่มควบคุมต่าง ๆ เป็นต้น เครื่องมือ ( Toolbox ) มาวางประกอบกัน เป็นหน้าตาของจอภาพแล้ว จึงค่อยมาระบุว่าวัตถุแต่ละอย่างจะทำงาน อย่างไร โดยเขียนโปรแกรมประกอบเข้าไปกับวัตถุเหล่านี้ วัตถุแต่ละตัวจะมีเหตุการณ์เกิดขึ้นกับมันได้หลายอย่าง ถ้าเราต้องการให้วัตถุมันตอบสนองต่อเหตุการณ์ใด ก็เขียนโปรแกรมภาษาเบสิกระบุการทำงานไว้กับเหตุการณ์นั้น เช่น ถ้าเป็นปุ่มควบคุม แล้วเราต้องการให้ทำงาน เมื่อมีการคลิกหรือดับเบิ้ลคลิกเมาส์ ก็ระบุว่าหากมีการคลิกที่ ้จะต้องทำอย่างไร หรือถ้ามีการดับเบิ้ลคลิกจะต้องทำอย่างไร เหตุการณ์ที่ไม่ได้ระบุไว้ ก็จะไม่ ปุ่มควบคมนี้ มีผลต่อวัตถนั้น

ในทุกวัตถุจะมีลักษณะหรือคุณสมบัติของตัวเอง เช่น วัตถุช่องรับข้อความจะมีชื่อที่ใช้แทนตัวเองในการ เขียนโปรแกรม มีความกว้าง ความสูง และสีของช่องรับข้อความ โดยเราสามารถอ้างถึง หรือเปลี่ยนคุณสมบัติเหล่านี้ ได้จากการเขียนโปรแกรม หรือโดยใช้หน้าต่างคุณสมบัติของวัตถุแต่ละอัน

้อย่างไรก็ตาม ภาษาเบสิกของชอฟต์แวร์ตัวนี้ จะไม่เหมือนภาษาเบสิกมาตรฐานทั่วไปเสียทีเดียว ทั้งนี้ เพราะมีคำสั่งบางคำสั่งหายไป ในขณะที่บางคำสั่งก็ได้เพิ่มเติมเข้ามา

สรุปแล้วผู้ที่เขียนโปรแกรมบนวิชวลเบสิกนี้ ไม่จำเป็นต้องรู้เรื่องวิธีการเขียนโปรแกรมในลักษณะเชิงวัตถุ

( Object-Oriented Language ) หรือเรื่องการทำงานภายในของวินโดวส์เลยแม้แต่น้อย ก็สามารถที่จะเขียน โปรแกรมสำหรับวินโดวส์ได้ ซึ่งเมื่อเขียนโปรแกรมบนวิชวลเบสิกเสร็จแล้ว ก็สามารถแปลโปรแกรมให้เป็นแฟ้มข้อมูล ที่สามารถทำงานได้เดี่ยว ๆ เป็นแฟ้มนามสกุล .EXE เป็นเหมือนอีกโปรแกรมประยุกต์หนึ่งบนวินโดวส์เลย  $2<sup>o</sup>$ ความสามารถในทุกด้านที่โปรแกรมประยุกต์หนึ่ง ๆ บนวินโดวส์ทำได้ ไม่ว่าจะเป็นเรื่องรายการเลือกแบบดึงลง ช่องรับข้อความ การย่อขยายขนาดของวินโดวส์หรืออื่น ๆ

สภาพแวดล้อมในการพัฒนาโปรแกรมด้วยวิชวลเบสิก

เมื่อวิชวลเบสิกเริ่มทำงาน จะเห็นหน้าต่างแสดงลิขสิทธิ์ และชื่อเจ้าของชุดสำเนาของวิชวลเบสิก จากนั้นจะ เห็นสภาพแวดล้อมต่าง ๆ ภายในวิชวลเบสิก ดังรูป 3.1

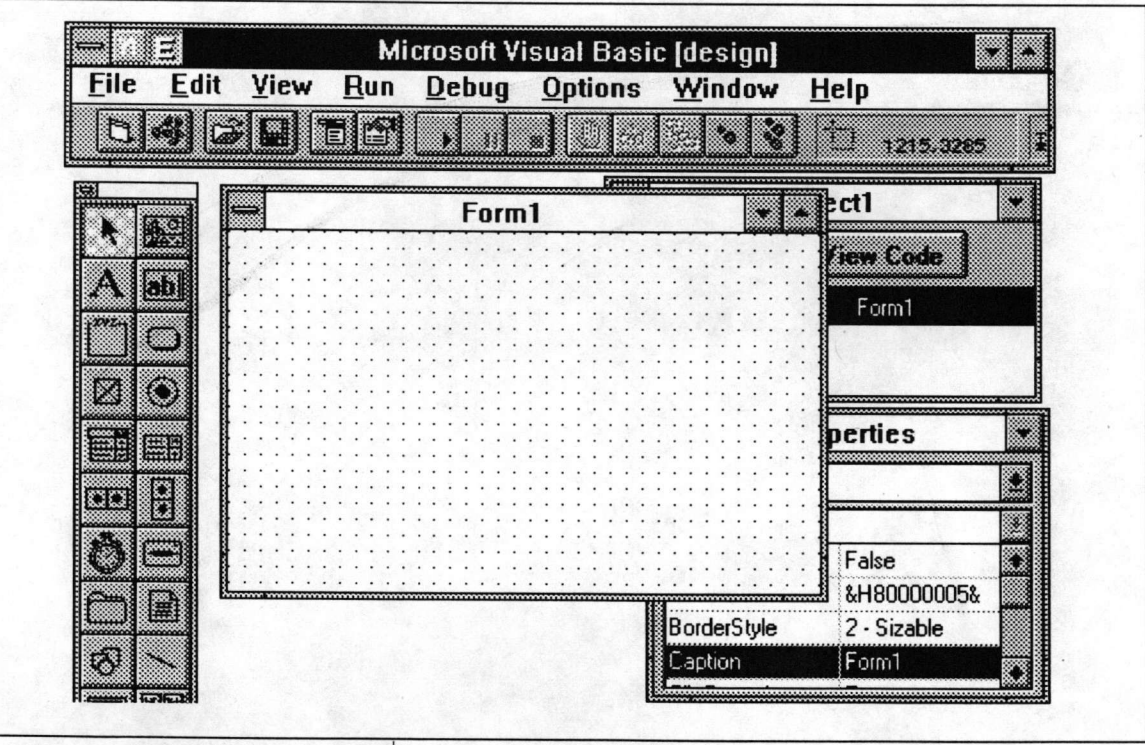

รูปที่ 3.1 สภาพแวดล้อมภายในวิชวลเบสิก

หน้าจอจะประกอบด้วย 7 ส่วนสำคัญ คือ

1. แท่งแสดงชื่อโปรแกรมประยุกต์ (Title Bar)

เป็นแท่งในแนวนอนอยู่บนสุดของหน้าจอ ซึ่งทุกโปรแกรมประยุกต์สำหรับวินโดวส์จะมีแท่งนี้เสมอ แรกเริ่มแท่งนี้จะแสดงคำว่า

Microsoft Visual Basic [design]

หมายความว่า ขณะนี้เป็น ช่วงเวลาการออกแบบ ( Design Time ) จอภาพและเขียนโปรแกรม ประกอบเข้าไปกับวัตถุต่าง ๆ ให้ทำงานตามเหตุการณ์ที่เกิดขึ้น โดยทุกวัตถุจะมีคุณสมบัติเฉพาะที่สามารถ เปลี่ยนแปลงค่าได้ เมื่อเราสั่งดำเนินงานโปรแกรมที่ได้ออกแบบไว้ แท่งแสดงชื่อโปรแกรมจะเปลี่ยนเป็น

Microsoft Visual Basic [nm]

หมายความว่า ขณะนี้เป็นช่วงเวลาดำเนินงาน (Run Time ) และเมื่อต้องมีการแก้ไขจุดบกพร่อง ( Debug ) โปรแกรมจะหยุดทำงานชั่วคราว แล้วที่แห่งแสดงชื่อโปรแกรมจะเปลี่ยนเป็น

Microsoft Visual Basic [break]

2. แท่งรายการเลือก (Menu Bar)

เราสามารถใช้คำสั่งต่าง ๆ ทำการพัฒนา , ทดสอบ และบันทึกโปรแกรมไว้ รายการเลือก File มีคำสั่งที่ใช้ทำงานกับแฟ้มต่าง ๆ ที่ใช้สร้างโปรแกรมประยุกต์ และที่สำคัญคือใช้เพิ่มคอนโทรลใหม่ได้ (แฟ้มสกุล .VBX ) ด้วยคำสั่ง Add File ของรายการเลือกนี้ รายการเลือก Edit ใช้ในการแก้ไขโปรแกรมที่เราเขียน และมีเครื่องมือในการค้นหาและแหนที่ตัวอักษร รายการเลือก View ใช้ในการเข้าถึงส่วนต่าง ๆ ของโปรแกรม รายการเลือก Run ใช้ทดสอบโปรแกรมที่สร้างขึ้น รายการเลือก Debug เป็นเครื่องมือในการแก้ไขข้อผิดพลาด (Bug) ของโปรแกรม รายการเลือก Option ใช้ควบคุมสภาพแวดล้อมของการพัฒนาโปรแกรม รายการเลือก Window ใช้เข้าถึงหน้าต่างต่าง ๆ ภายในวิชวลเบสิก ใช้ออกแบบเมนูสำหรับโปรแกรมของเรา ส่วนรายการเลือก Help ใช้ขอความช่วยเหลือจากวิชวลเบสิก (Cornell, 1993)

ทุกรายการเลือกจะมีอักษรตัวหนึ่งขีดเส้นใต้ไว้ การกด [Alt] แล้วตามด้วยการกดตัวอักษรที่ขีดเส้นใต้ จะเป็นการเปิดรายการเลือกนั้น ๆ ขึ้นมาในลักษณะของรายการเลือกแบบดึงลง

3. แท่งเครื่องมือ (Toolbar)

แท่งเครื่องมือจะอยู่ใต้แท่งรายการเลือก เมื่อคลิกเมาส์ที่แต่ละสัญรูปในแท่งเครื่องมือ จะเป็นการ เลือกการทำงานบางอย่างแทนการใช้รายการเลือก สัญรูปจากซ้ายไปขวาจะทำงานแตกต่างกันดังนี้ New Form ใช้เพิ่มฟอร์มใหม่ให้กับโปรแกรม New Module ใช้เพิ่มโมดูล

Open Project ใช้สร้างโปรเจ็กต์ใหม่ Save Project ใช้บันทึกแฟ้มโปรเจ็กต์ลงดิสค์ Menu Design ใช้ออกแบบรายการเลือกของโปรแกรม Activate Properties Window สามารถเปลี่ยนแปลงค่าของคุณสมบัติภายในหน้าต่างคุณสมบัติได้ Run สั่งดำเนินงานโปรแกรม

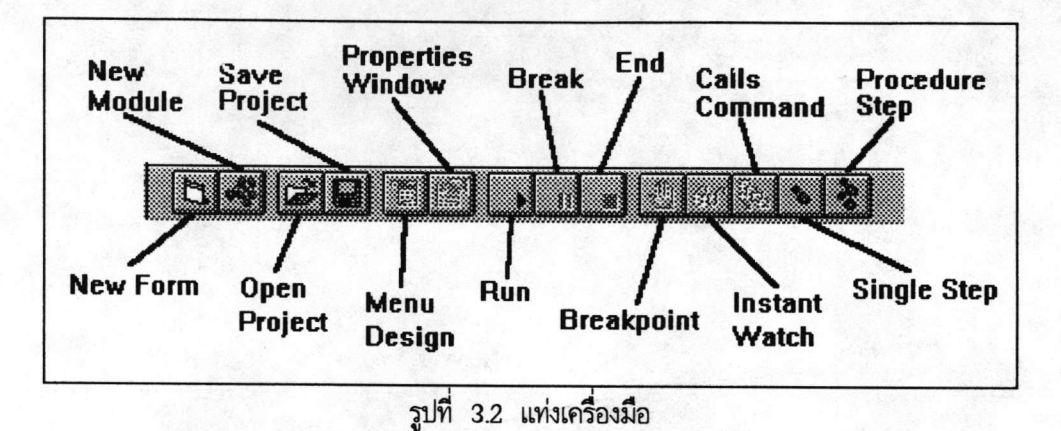

หยุดการทำงานของโปรแกรมชั่วคราว **Break** 

End หยุดการทำงานของโปรแกรม

Breakpoint กำหนดจุดหยุดชั่วคราวของโปรแกรม เมื่อมีการสั่งดำเนินงานโปรแกรม ใช้ดูค่าต่าง ๆ ของตัวแปร โดยการหยุดการทำงานของโปรแกรมไว้ชั่วคราว Instant Watch Calls Command แสดงรายชื่อของกระบวนงาน (Procedure) ภายในโปรแกรม ดำเนินงานโปรแกรมทีละบรรทัด Single Step

Procedure Step ดำเนินงานโปรแกรมทีละบรรทัด และให้ถือว่า 1 กระบวนงาน คือ 1 บรรทัด ด้วยเช่นกัน

#### 4. หน้าต่างกล่องเครื่องมือ (Toolbox)

อยู่ทางด้านซ้ายของจอและทางด้านล่างของแท่งเครื่องมือ ซึ่งจะมีวัตถุหรือคอนโทรลพื้นฐานสำหรับการพัฒนาโปรแกรมอยู่ 22 แบบ โดยแต่ละสัญรูปจะแทนคอนโทรลแต่ละแบบ เราสามารถสร้างวัตถุหรือ คอนโทรลขึ้นมาใหม่ได้ คอนโทรลนั้นเรียกว่า CUSTOM CONTROL และจะเก็บอยู่ในแฟ้มสกุล VBX เราใช้หน้าต่างกล่องเครื่องมือนี้ใน การสร้างปุ่มคำสั่ง สร้างข้อความ และคอนโทรลต่าง ๆ ของโปรแกรม และเมื่อใช้คำสั่ง Add File ของรายการเลือก File เพิ่มแฟ้มสกุล VBX แล้ว จะได้สัญรูปเพิ่มขึ้นตามจำนวนของแฟ้ม VBX ที่ถกเพิ่ม เข้ามา และชื่อของแฟ้ม .VBX นั้นจะไปปรากฏในหน้าต่างโปรเจ็กต์ด้วย

m ٨ ₩ R 88 مبر<br>پنج Ö. B **R ELET BUILT** 鼺

5. หน้าต่างฟอร์มเริ่มต้น (The Initial Form Window)

รูปที่ 3.3 หน้าต่างกล่องเครื่องมือ

เราจะใช้หน้าต่างฟอร์มนี้ในการ จะอยู่ประมาณกลางจอภาพ

กำหนดหน้าตาของหน้าต่างของโปรแกรม คำว่า "ฟอร์ม" ของวิชวลเบสิกจึงหมายถึง "หน้าต่าง" นั่นเอง

6. หน้าต่างโปรเจ็กต์ (Project Window)

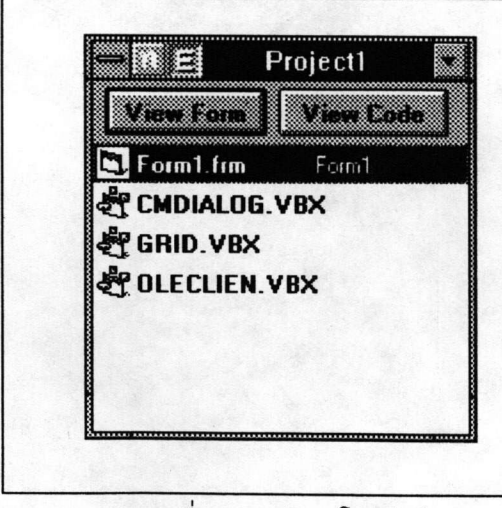

แต่ละโปรแกรมของวิชวลเบสิก สามารถใช้ชุดคำสั่งและฟอร์มที่สร้างขึ้นก่อนแล้วร่วมกันได้

โดยอยู่ในลักษณะที่เรียกว่า โปรเจ็กต์ ในโปรเจ็กต์หนึ่ง ๆ สามารถมีได้หลายฟอร์ม และชุดคำสั่งที่เกี่ยวกับ คอนโทรลภายในฟอร์ม จะถูกเก็บแยกเป็นแฟ้มต่างหาก จากแฟ้มที่เก็บฟอร์ม (มีสกุลเป็น FRM) ตัว โปรแกรมก็อาจมีหลายโมดูล ซึ่งแต่ละโมดูลก็อาจจะเก็บ แยกเป็นแฟ้มต่างหากได้อีกเช่นกัน (มีสกุลเป็น BAS)

ดังนั้นจึงมีหลายแฟ้มข้อมูลที่ใช้ในการสร้าง โปรแกรมประยุกต์ จึงต้องมีแฟ้มหนึ่งใช้เก็บรายละเอียด ของแฟ้มเหล่านั้น เรียกว่า แฟ้มสร้างโปรเจ็กต์ (Project Make File) (มีสกุลเป็น .MAK)

รูปที่ 3.4 หน้าต่างโปรเจ็กต์

 $27$ 

# 7. หน้าต่างคุณสมบัติ (Properties Window)

ในการเปลี่ยนแปลงค่าของ คุณสมบัติ ทำได้ 2 วิธี โดยในตอนแรก ใช้ปุ่มลูกศรเลื่อนขึ้นลงหาคุณสมบัติที่ต้องการ ก่อน เมื่อพบแล้วให้พิมพ์ค่าใหม่ได้เลย เสร็จแล้วกด [Enter] หรือใช้การคลิกเมาส์ ที่กล่องกำหนดค่า (Setting Box) ภายใน หน้าต่างคุณสมบัติก่อน แล้วจึงค่อยพิมพ์ค่า ใหม่เข้าไปก็ได้

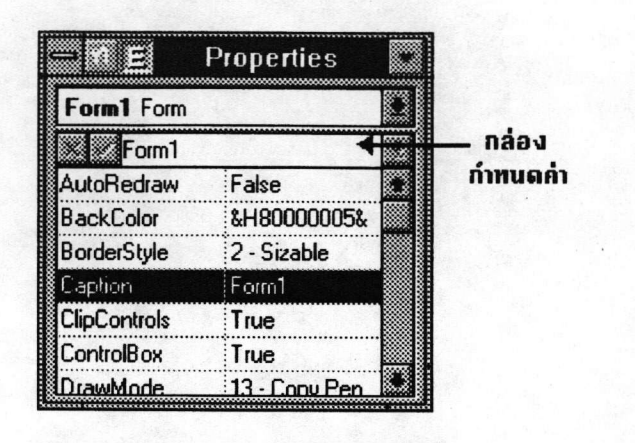

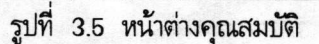

เมื่อเราดับเบิ้ลคลิกที่หน้าต่างฟอร์มหรือที่คอนโทรลใด ๆ ในฟอร์มในช่วงเวลาการออกแบบ ก็จะปรากฏ หน้าต่างสำหรับเขียนโปรแกรม ( Code Window ) ให้กับเหตุการณ์ของฟอร์ม หรือคอนโทรลนั้น

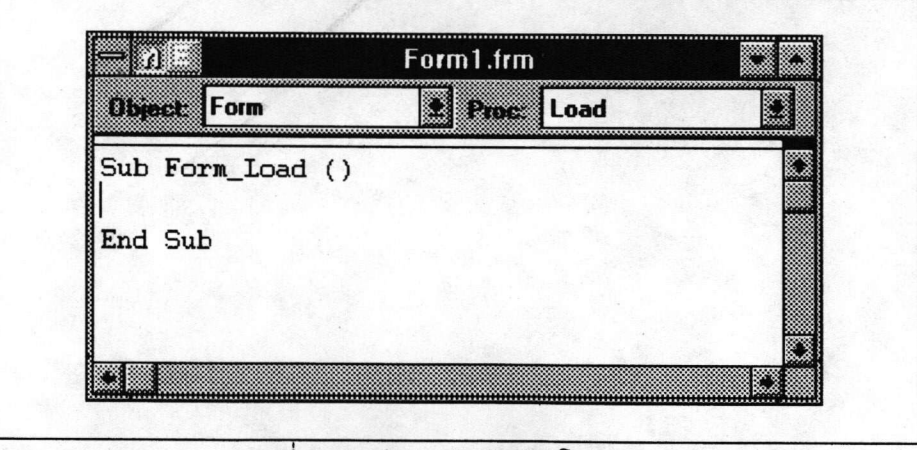

รุปที่ 3.6 หน้าต่างสำหรับเขียนโปรแกรม

นอกจากนี้ยังมี หน้าต่างแก้ไขโปรแกรม (Debug Window) ที่ใช้ตรวจสอบและแก้ไขข้อผิดพลาดของ โปรแกรม ซึ่งปรากฎขึ้นภายหลังเมื่อมีการสั่งดำเนินงานโปรแกรม

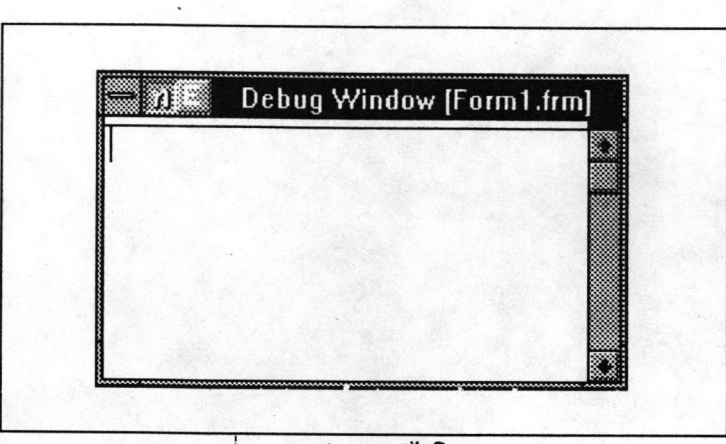

## รูปที่ 3.7 หน้าต่างแก้ไขโปรแกรม

สามารถศึกษารายละเอียดอื่น ๆ ที่เกี่ยวกับการเขียนโปรแกรมด้วยวิชวลเบสิกจาก Cornell, G. 1993. The Visual Basic 3 for Windows Handbook. Berkeley, U.S.A.: Osborne McGraw-Hill. หรือหนังสือเล่มอื่น ที่เกี่ยวข้องกับวิชวลเบสิกสำหรับวินโดวส์

คอนโทรลที่สร้างขึ้นใหม่ (CUSTOM CONTROL)

วิธีการสร้างคอนโทรลขึ้นใหม่นั้น จะคล้าย ๆ กับการสร้างโปรแกรมประยุกต์สำหรับวินโดวส์ คือ ต้องจัดการกับข้อความต่าง ๆ และต้องมีการเรียกใช้ฟังก์ชั่น API แต่ก็มีข้อแตกต่างกัน คือ

- คอนโทรลที่สร้างใหม่นั้นจะเก็บเป็นแฟ้มข้อมูลแบบ DLL ซึ่งจะมีวิธีการนำเข้าหน่วยความจำที่แตกต่างไป จากโปรแกรมประยุกต์ธรรมดา

- คอนโทรลที่สร้างใหม่นี้ สร้างขึ้นสำหรับวิชวลเบสิก ดังนั้นจึงมีรูปแบบที่ใช้ในการติดต่อกันโดยเฉพาะ

1. โครงสร้างพื้นฐานของคอนโทรลคลาส (CONTROL CLASS)

คอนโทรลที่สร้างขึ้นมาใหม่ มีความหมายเช่นเดียวกับคำว่า คอนโทรลคลาส โดยคอนโทรลคลาส ถูกนำเข้าสู่หน่วยความจำเป็นส่วนหนึ่งของโปรเจ็กต์ จากนั้นผู้พัฒนาโปรแกรมประยุกต์ด้วยวิชวลเบสิกก็สามารถสร้าง ตัวตน (Instance ) ของคลาสนี้ขึ้นมากี่ตัวตนก็ได้ หากมีหน่วยความจำเพียงพอ

จะเข้าใจลักษณะของคอนโทรลคลาสได้ง่ายขึ้น โดยให้นึกถึงคอนโทรลมาตรฐาน ( STANDARD CONTROL ) ในวิชวลเบสิก แต่ละสัญรูปในหน้าต่างกล่องเครื่องมือ ยกเว้นเครื่องมือตัวชี้ (Pointer ) หมายถึง เช่น ผู้พัฒนาโปรแกรมประยุกต์สามารถสร้างช่องรับข้อความขึ้นมากี่อันก็ได้ แต่ละคลาส แต่ทุกอันล้วนเป็น ตัวตนของคลาสช่องรับข้อความ

(ต่อไปขอให้ดูโครงร่างของแฟ้ม BISEARCH.H และ BISEARCH.C ที่ท้ายบทนี้พร้อมกันไปด้วย)

คอนโทรลคลาส ประกอบด้วยส่วนสำคัญ 2 ส่วน คือ ต้นแบบ (CONTROL MODEL) และ กระบวนงาน ( CONTROL PROCEDURE )

1.1 ต้นแบบของคอนโทรล เป็นโครงสร้างของภาษาซีที่กำหนดลักษณะพื้นฐานของคอนโทรลคลาส (BISEARCH.H บรรทัดที่ 178 - 195) เช่น ชื่อของคอนโทรลโดยปริยาย , ชื่อของคลาสที่ให้กำเนิด (PARENT CLASS ) คอนโทรล และมีตัวชี้ (Pointer ) ไปยังตารางที่สำคัญมาก 2 ตาราง (BISEARCH.H บรรทัดที่ 190  $-191$ ) คือ

1. ตารางข้อมูลคุณสมบัติ (PROPERTY INFORMATION TABLE) เก็บรายละเอียดของ คุณสมบัติทั้งหมดของคอนโทรล (BISEARCH.H บรรทัดที่ 109 - 126)

2. ตารางข้อมูลเหตุการณ์ (EVENT INFORMATION TABLE ) เก็บรายละเอียดของ เหตุการณ์ และอาร์กิวเมนต์ (Argument) ทั้งหมดที่ใช้ในคอนโทรล (BISEARCH.H บรรทัดที่ 158 - 170) 1.2 กระบวนงานของคอนโทรล (BISEARCH.C บรรทัดที่ 19 - 107 ในที่นี้ คือ TreeCtlProc) ทำหน้าที่เหมือนกับกระบวนงานของวินโดวส์ (WINDOW PROCEDURE) ของโปรแกรมประยุกต์สำหรับวินโดวส์ กล่าวคือ จะรับข้อความ (Message) ต่าง ๆ และจัดการกับข้อความเหล่านั้น (BISEARCH.C บรรทัดที่ 30 -ตลอดจนกำหนดว่า เหตุการณ์แต่ละอย่างจะเกิดขึ้นเมื่อไร และต้องทำหน้าที่วาดตัวคอนโทรลบนจอภาพ  $106)$ 

ด้วยถ้าตัวคอนโทรลนั้นไม่ได้เป็นคลาสย่อย (SUBCLASS) ของคอนโทรลคลาสของวินโดวส์ (WINDOWS CONTROL CLASS) (BISEARCH.C บรรทัดที่ 80 - 91)

เนื่องจากตัวคอนโทรลคลาสทำงานในลักษณะของ DLL ดังนั้นจึงไม่มีกระบวนงาน WinMain เพราะตัวคอนโทรลจะถูกเชื่อมเข้ากับโปรแกรมประยุกต์ที่กำลังทำงานอยู่ก่อนแล้ว

2. ลักษณะของคอนโทรลคลาส

แฟ้มของคอนโทรลที่สร้างขึ้นใหม่ (สกุล VBX) สามารถทำงานได้โดย

1. วิชวลเบสิกสั่งดำเนินงานฟังก์ชั่น VBINITCC ซึ่งจะต้องกำหนดให้เป็นกระบวนงานที่วินโดวส์ สามารถเรียกใช้ได้ (EXPORTED) ไว้ในแฟ้มของคอนโทรลที่สร้างใหม่ (BISEARCH.C บรรทัดที่ 130 - 139)

2. ฟังก์ชั่น VBINITCC จะทำการลงทะเบียน (Register) ต้นแบบของคอนโทรลด้วยการใช้ ฟังก์ชั่น VBRegisterModel พร้อมทั้งผ่านค่าที่อยู่ของโครงสร้างของต้นแบบไปให้ (BISEARCH.C บรรทัดที่ 137) ซึ่ง VBINITCC สามารถลงทะเบียนต้นแบบของคอนโทรลได้หลายครั้งในกรณีที่มีการนำหลาย ๆ คอนโทรลคลาสเข้าสู่ หน่วยความจำ และในโครงสร้างต้นแบบของคอนโทรล จะมีตัวชี้ไปยังที่อยู่ของกระบวนงานของคอนโทรล ( BISEARCH.H บรรทัดที่ 182 ) ซึ่งกระบวนงานนี้ก็ต้องกำหนดให้เป็นกระบวนงานที่วินโดวส์สามารถเรียกใช้ได้ ด้วยเช่นกัน (BISEARCH.C บรรทัดที่ 19)

3. จากนั้นผู้พัฒนาโปรแกรมด้วยวิชวลเบสิกจะสร้างตัวตนของแต่ละคลาสขึ้นมาเท่าไรก็ได้

4. เมื่อมีข้อความส่งไปยังแต่ละตัวตนของคลาส กระบวนงานของคอนโทรลจะจัดการกับข้อความ เหล่านั้น (BISEARCH.C บรรทัดที่ 30 - 106) โดยที่ตัวข้อความที่ถูกส่งไปยังกระบวนงานของคอนโทรล จะมี แฮนเดิล (HANDLE) ของโครงสร้างของคอนโทรล (CONTROL STRUCTURE) ส่งไปด้วย (BISEARCH.C บรรทัดที่ 21 ) ซึ่งแฮนเดิลของโครงสร้างนี้เองเป็นตัวกำหนดว่าข้อความนั้นเป็นของตัวตนใด

เนื่องจากแฟ้มคอนโทรลที่สร้างใหม่มีลักษณะเป็น DLL ดังนั้นจึงต้องมีกระบวนการเริ่มต้น ( INITIALIZATION ) DLL 1 ครั้งในตอนที่คอนโทรลถกนำเข้ามาในหน่วยความจำครั้งแรก ด้วยฟังก์ชั่น LibMain (BISEARCH.C บรรทัดที่ 113 - 124) ซึ่งด้วยลักษณะของ DLL แล้ว จึงสามารถใช้แฟ้ม คอนโทรลสกุล .VBX ร่วมกันได้ระหว่างตัวตนต่าง ๆ ของวิชวลเบสิก

ส่วนฟังก์ชั่น VBINITCC อาจถูกเรียกใช้หลายครั้ง โดยจะถูกเรียก 1 ครั้ง เมื่อ 1 ตัวตนของ วิชวลเบสิก มีการใช้แฟ้ม VBX ของคอนโทรลคลาส

สภาพแวดล้อมในการพัฒนาโปรแกรม ก็มีหลายตัวตน เช่น VB.EXE ก็เป็นตัวตนหนึ่งของ วิชวลเบสิก

แต่ละโปรแกรมประยุกต์ที่เกิดจากวิชวลเบสิก ก็ถือเป็น 1 ตัวตนของวิชวลเบสิก เพราะฉะนั้นแต่ละ โปรแกรมประยุกต์ที่ใช้แฟ้ม .VBX จะเรียกใช้ VBINITCC เพื่อลงทะเบียนให้กับต้นแบบของคอนโทรล

เมื่อโปรแกรมประยุกต์ใดมีการใช้แฟ้มคอนโทรลที่สร้างขึ้นใหม่ ผู้ใช้โปรแกรมประยุกต์นั้นก็ต้องมีสำเนา ของแฟ้มคอนโทรล สกุล .VBX นั้นด้วย

3. การส่งข้อความไปยังคอนโทรลของวิชวลเบสิก

ส่วนใหญ่แล้วในการเขียนโปรแกรมประยุกต์สำหรับวินโดวส์ จะต้องเกี่ยวข้องกับการส่ง, รับ และ จัดการข้อความต่าง ๆ การสร้างคอนโทรลขึ้นมาใหม่ก็ต้องจัดการกับข้อความเช่นเดียวกัน แต่ก็มีลักษณะบางอย่าง ที่แตกต่างออกไป

ตัววินโดวส์จะส่งข้อความที่เหมาะสมไปให้กับแต่ละโปรแกรมที่ทำงานอยู่ภายใต้วินโดวส์ ซึ่งกระบวนงาน จะจัดการกับข้อความเหล่านี้ หรืออาจส่งข้อความต่อไปยังส่วนประมวลผลข้อความ วินโดวส์ของแต่ละโปรแกรม โดยปริยาย (Defalut Message Processor) ดังรูป 3.8

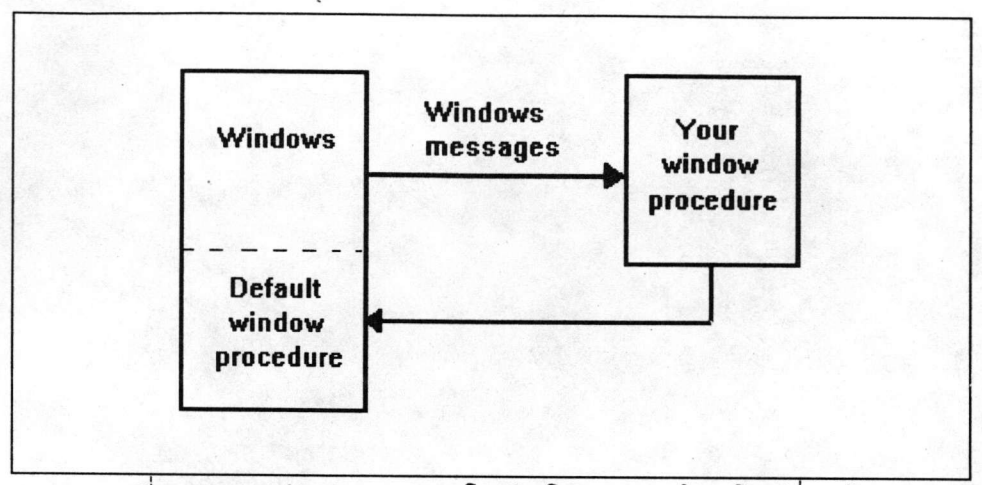

รูปที่ 3.8 การส่งข้อความระหว่างวินโดวส์กับโปรแกรมภายใต้วินโดวส์ทั่ว ๆ ไป

แต่ละข้อความจะเป็นตัวบอกกับกระบวนงานวินโดวส์ว่า เมื่อไรที่หน้าต่างถูกสร้างขึ้นแล้ว เมื่อไรที่ต้อง เปลี่ยนแปลงขนาด หรือเคลื่อนย้ายหน้าต่าง และอื่น ๆ หรือ เมื่อมีการกดคีย์บอร์ด หรือเมาส์ ก็จะมีข้อความส่งมา ยังกระบวนงานวินโดวส์ด้วยเช่นกัน

เมื่อมีการนำคอนโทรลที่สร้างใหม่เข้าสู่หน่วยความจำ วินโดวส์ก็จะส่งข้อความที่เหมือน ๆ กับข้อความ ที่ส่งไปให้กับโปรแกรมประยุกต์อื่น ๆไปยังคอนโทรลนั้น แต่ตัววิชวลเบสิกจะเป็นผู้รับข้อความนั้นก่อน แล้วจะ เลือกว่าจะส่งข้อความนั้นต่อไปยังกระบวนงานของคอนโทรลหรือไม่ ซึ่งกระบวนงานของคอนโทรลเองจะจัดการกับ ข้อความนั้น หรืออาจส่งข้อความนั้นต่อไปยังส่วนประมวลผลข้อความโดยปริยายของวิชวลเบสิกด้วยการใช้ฟังก์ชั่น VBDefControlProc (BISEARCH.C บรรทัดที่ 105) ดังรูป 3.9

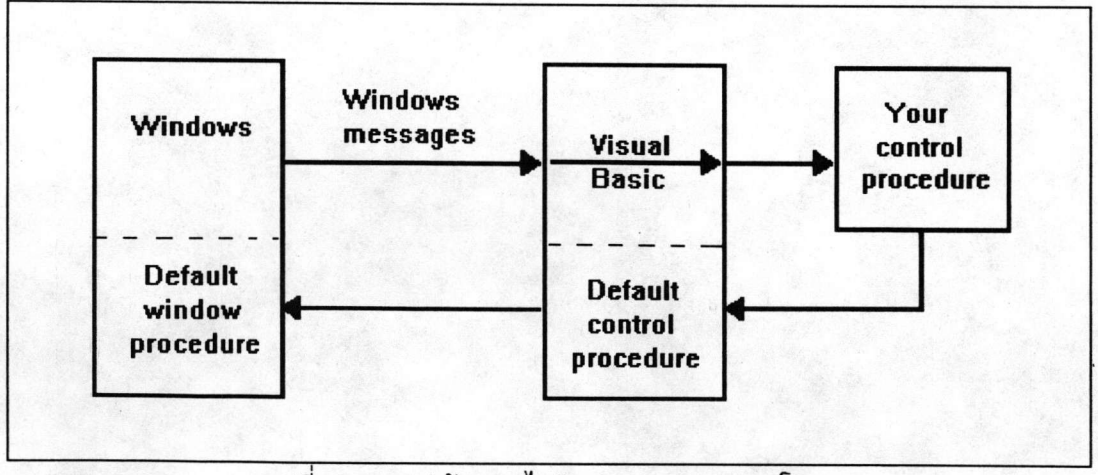

รูปที่ 3.9 การส่งข้อความไปยังกระบวนงานของคอนโทรล

ดังที่กล่าวมาแล้วว่า วิชวลเบสิกจะเป็นผู้เลือกว่าจะส่งข้อความใดไปยังกระบวนงานของคอนโทรล เพราะในบางกรณี ข้อความนั้นมีผลต่อลักษณะของคอนโทรล เช่น ข้อความของคีย์บอร์ดและเมาส์จะไม่ถูกส่งต่อไป ยังคอนโทรลในช่วงเวลาการออกแบบ เพราะผู้พัฒนาโปรแกรมประยุกต์ด้วยวิชวลเบสิกใช้คีย์บอร์ดและเมาส์ในการ เคลื่อนย้าย เปลี่ยนแปลงขนาด และกำหนดคุณสมบัติต่าง ๆ ของคอนโทรล

เมื่อวิชวลเบสิกจะส่งข้อความต่อไปยังกระบวนงานของคอนโทรล วิชวลเบสิกจะส่งแฮนเดิลของ คอนโทรลไปด้วย (BISEARCH.C บรรทัดที่ 21) ซึ่งแฮนเดิลนี้จะใช้ในการเข้าถึงโครงสร้างของแต่ละตัวตนของ และโครงสร้างนี้ก็เป็นลักษณะเฉพาะที่ไม่มีในโครงสร้างวินโดวส์ (WINDOW STRUCTURE) คอนโทรล

ตัววิชวลเบสิกเองสามารถสร้างข้อความเพื่อติดต่อกับคอนโทรลได้ อาจเป็นการขอข้อมูลจาก คอนโทรล หรืออาจต้องการดำเนินงานบางอย่างกับคอนโทรล เช่น เมื่อมีการกำหนดค่าของคุณสมบัติ วิชวลเบสิก จะส่งข้อความ VBM\_SETPROPERTY ไปยังคอนโทรล (BISEARCH.C บรรทัดที่ 54 - 65) ขอให้พิจารณา รูปที่ 3.10 จะเข้าใจการส่งข้อความไปยังกระบวนงานของคอนโทรลได้ดีขึ้น

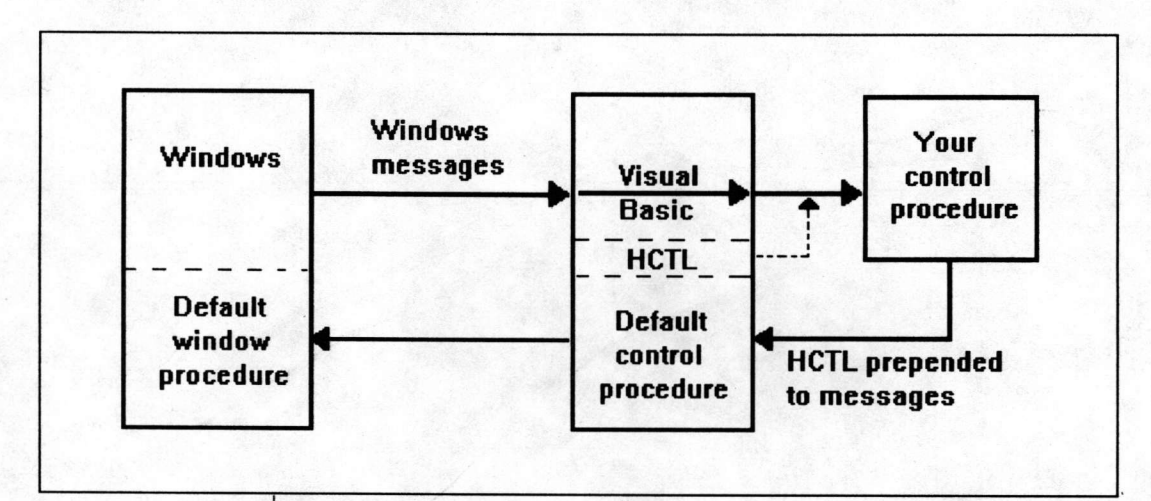

รูปที่ 3.10 การส่งข้อความและแฮนเดิลไปยังกระบวนงานของคอนโทรล

4. โครงสร้างของคอนโทรล ( CONTROL STRUCTURE )

เราสามารถอ้างถึงแต่ละตัวตนของคอนโทรลได้ 2 วิธี คือ

- จากแฮนเดิลของวินโดวส์ (WINDOWS HANDLE)

- จากแฮนเดิลของคอนโทรล (CONTROL HANDLE)

เราเข้าถึงโครงสร้างของวินโดวส์ที่มีข้อมูลของวินโดวส์ของคอนโทรลได้ โดยใช้แฮนเดิลของวินโดวส์ และใช้แฮนเดิลนี้ติดต่อกับ API ของวินโดวส์ด้วย

และเราเข้าถึงโครงสร้างของคอนโทรลโดยผ่านทางแฮนเดิลของคอนโทรล โดยวิชวลเบสิกจะจองเนื้อที่ ให้กับโครงสร้างของคอนโทรลของแต่ละตัวตน เมื่อแต่ละตัวตนถูกสร้างขึ้นมา โครงสร้างนี้จะเก็บสถานะต่าง ๆ โดยเฉพาะอย่างยิ่งคุณสมบัติเฉพาะตัวของแต่ละตัวตนของคอนโทรล (BISEARCH.H บรรทัดที่ 178 - 195 )

เราใช้แฮนเดิลของคอนโทรลในการติดต่อกับ API ของวิชวลเบสิก ซึ่งตัว API จะมีวิธีจัดการกับ คอนโทรลเองโดยใช้โครงสร้างของคอนโทรล มีอีกวิธีหนึ่งที่จะใช้แฮนเดิลของคอนโทรล ก็คือการอ้างถึง

(Dereference) โดยใช้ฟังก์ชั่น VBDerefControl (BISEARCH.H บรรทัดที่ 72) ซึ่งจะคืนค่าตัวชี้ไปยัง โครงสร้างของผู้เขียนโปรแกรม ( Programmer-defined Structure ) ของแต่ละตัวตนของคอนโทรล (BISEARCH.H บรรทัดที่ 59 - 68)

เราใช้โครงสร้างของผู้เขียนโปรแกรม ในการเก็บค่าของคุณสมบัติต่าง ๆ ที่สร้างขึ้นมาใหม่ ซึ่งในต้นแบบของคอนโทรลจะมีการกำหนดถึงจำนวนไบต์ที่ต้องใช้สำหรับโครงสร้างของผู้เขียนโปรแกรม ( BISEARCH.H บรรทัดที่ 185 ) และจะต้องไม่ใช้ตัวแปรที่เป็น Static หรือ Global ในโครงสร้างของผู้เขียน โปรแกรมด้วย

5. การติดต่อกันระหว่างวิชวลเบสิกกับคอนโทรล

วิชวลเบสิกจะติดต่อกับทั้งต้นแบบและกระบวนงานของคอนโทรล โดยมีการติดต่อกันที่สำคัญ ได้แก่ การติดต่อกันเมื่อมีการสร้างและวาดตัวคอนโทรล การติดต่อกันเกี่ยวกับคุณสมบัติ การติดต่อกันเกี่ยวกับเหตุการณ์

5.1 การติดต่อกันเมื่อมีการสร้างและวาดตัวคอนโทรล

เมื่อตัวตนของคอนโทรลคลาสถูกสร้างขึ้น วิชวลเบสิกจะสร้างแฮนเดิลของคอนโทรลให้กับตัวตน จากนั้นจึงสร้างโครงสร้างวินโดวส์ ซึ่งจะมีแฮนเดิลของวินโดวส์เกิดขึ้นด้วย (ยกเว้นในกรณีของคอนโทรลที่เป็น รูปภาพ ) แล้ววินโดวส์จึงส่งข้อความ WM\_NCCREATE และ WM\_CREATE มายังกระบวนงานของ คอนโทรล (BISEARCH.C บรรทัดที่ 32 - 38)

คุณสมบัติส่วนใหญ่จะถูกนำเข้าสู่หน่วยความจำทันทีที่หน้าต่างถูกสร้างขึ้น โดยอาจจะเป็นในตอนที่ มีการนำฟอร์มเข้าสู่หน่วยความจำ หรือมีการวาง (Paste) คอนโทรลมาจากคลิปบอร์ด (Clipboard)

สุดท้ายวิชวลเบสิกจะแสดงรูปร่างของคอนโทรล โดยการเรียกฟังก์ชั่น ShowWindow ซึ่งจะ ทำให้กระบวนงานของคอนโทรลได้รับข้อความ WM\_PAINT (หรือ VBM\_PAINT ถ้าเป็นคอนโทรลที่เกี่ยวกับ รูปภาพ ) ( BISEARCH.C บรรทัดที่ 80 - 91 ) ซึ่งรูปร่างของคอนโทรลจะเป็นอย่างไรนั้นก็จะจัดการกันที่ข้อความ WM\_PAINT นี้เหมือนกับโปรแกรมประยุกต์สำหรับวินโดวส์อื่น ๆ แต่ถ้าเป็นคลาสย่อย (SUBCLASS)ของ คอนโทรลคลาสของวินโดวส์ การแสดงรูปร่างของคอนโทรล เราไม่ต้องจัดการเอง ตัววินโดวส์จะจัดการให้

ส่วนการแสดงสัญรูปของคอนโทรลในหน้าต่างกล่องเครื่องมือนั้น เราไม่ต้องจัดการในข้อความ WM\_PAINT แต่ในต้นแบบของคอนโทรลจะต้องกำหนดหมายเลข (IDs) ( BISEARCH.H บรรทัดที่ 20 - 23 , 186)ของรูปภาพบิตแมพที่จะใช้ในหน้าต่างกล่องเครื่องมือ จากนั้นวิชวลเบสิกจะแสดงภาพบิตแมพนั้นเป็นสัญรูปแทน คอนโทรลในหน้าต่างกล่องเครื่องมือให้เอง

5.2 การติดต่อกันเกี่ยวกับคุณสมบัติ

จะต้องกำหนดคุณสมบัติต่าง ๆ ไว้ใน ตารางข้อมูลคุณสมบัติก่อนเสมอ (BISEARCH.H บรรทัด จากนั้นอาจมีชุดคำสั่งที่จัดการเกี่ยวกับคุณสมบัติอยู่ในกระบวนงานของคอนโทรล  $\frac{2}{9}$  109 - 126) ในการกำหนดคุณสมบัติใหม่ขึ้นมานั้น จะต้องกำหนดด้วยว่าจะให้วิชวล (BISEARCH.C บรรทัดที่ 39 - 65) เบสิกติดต่อกับคุณสมบัตินั้นอย่างไรใน 3 รูปแบบต่อไปนี้

- จะอ่านค่าคุณสมบัติด้วยวิธีใด

- จะกำหนดค่าคุณสมบัติด้วยวิธีใด

- จะนำคุณสมบัติเข้าสู่หน่วยความจำ และบันทึกคุณสมบัติลงดิสค์หรือคลิปบอร์ดอย่างไร รูปแบบของการติดต่อกันนั้นอาจจะเป็นการโอนถ่ายข้อมูลกันโดยตรง , การส่งข้อความหรือใช้ทั้ง

เช่น ในการกำหนดค่าคุณสมบัติ เราสามารถกำหนดได้ว่า  $2.77$ จะให้วิชวลเบสิกส่งข้อความ VBM\_SETPROPERTY ทุกครั้งที่มีการกำหนดค่าใหม่หรือไม่

ในการจัดการกับข้อความนั้น จะมีความยืดหยุ่นสูง แต่ต้องเขียนชุดคำสั่งมากขึ้น แต่ถ้าเรา กำหนดให้วิชวลเบสิกโอนถ่ายข้อมูลกับตารางข้อมูลคุณสมบัติโดยตรง ก็จะต้องกำหนดตำแหน่ง ( Offset ) ของ คุณสมบัตินั้นในโครงสร้างของผู้เขียนโปรแกรมด้วย (BISEARCH.H บรรทัดที่ 83 , 104)

มีคุณสมบัติจำนวนหนึ่งที่มีอยู่แล้วในคอนโทรลต่าง ๆ ของวิชวลเบสิก และเราอาจเขียนชุดคำสั่ง เพิ่มเติมอีกเล็กน้อย หรือไม่ต้องเขียนเลยในการจัดการกับคุณสมบัติเหล่านั้น โดยกระบวนงานควบคุมโดยปริยาย (Default Control Procedure) ของวิชวลเบสิกจะจัดการให้เอง (BISEARCH.C บรรทัดที่ 49,63) คุณสมบัติเหล่านี้เรียกว่า คุณสมบัติมาตรฐาน (STANDARD PROPERTY) และเราสามารถเลือกคุณสมบัติเหล่านี้ มาใช้ได้ ด้วยการกำหนดไว้ในตารางข้อมูลคุณสมบัติ (BISEARCH.H บรรทัดที่ 111 - 113 )

5.3 การติดต่อกันเกี่ยวกับเหตุการณ์

เหตุการณ์ต่าง ๆ ของคอนโทรลจะต้องกำหนดไว้ในตารางข้อมูลเหตุการณ์ด้วยเสมอ

ซึ่งถ้าเหตุการณ์นั้นไม่ได้เป็นเหตุการณ์มาตรฐาน (STANDARD (BISEARCH.H บรรทัดที่ 158 - 170) เราก็ต้องเขียนชุดคำสั่ง เพื่อจัดการกับเหตุการณ์นั้นไว้ในกระบวนงานของคอนโทรลด้วย EVENT)

ให้ใช้ฟังก์ชั่น VBFireEvent ในการกำหนดว่าได้เกิดเหตุการณ์นั้นขึ้นแล้ว (BISEARCH.C บรรทัดที่ 214) ฟังก์ชั่นนี้จะทำให้มีการทำงานตามกระบวนงานเหตุการณ์ (EVENT PROCEDURE) ของวิชวล เบสิก ในกรณีที่ผู้พัฒนาโปรแกรมประยุกต์ด้วยวิชวลเบสิกได้กำหนดขึ้น

ซึ่งจากการจัดการกับข้อความจากวินโดวส์และวิชวลเบสิกเอง เราก็สามารถกำหนดได้ว่าจะให้ เหตุการณ์ใดเกิดขึ้นเมื่อใด

่ มีเหตุการณ์มาตรฐานจำนวนหนึ่งอยู่แล้ว ที่เราไม่ต้องเขียนชุดคำสั่งใด ๆ เพื่อจัดการกับเหตุการณ์ เหล่านั้น โดยกระบวนงานควบคุมโดยปริยายของวิชวลเบสิกจะจัดการให้เอง และเราสามารถเลือกเหตุการณ์เหล่านี้มา ใช้กับคอนโทรลของเราได้ด้วยเช่นกัน โดยการกำหนดไว้ในตารางข้อมูลเหตุการณ์ (BISEARCH.H บรรทัดที่

### $I[688423]$

160 - 161 ) – อย่างไรก็ตาม เหตุการณ์มาตรฐานเหล่านี้จะเกิดขึ้นก็ต่อเมื่อส่วนประมวลผลข้อความโดยปริยายได้รับ ข้อความที่เหมาะสมเท่านั้น เช่น ถ้าเราจัดการกับข้อความของเมาส์เองแล้วคืนค่าทันที เหตุการณ์มาตรฐานคลิก (Click Event) ก็จะไม่เกิดขึ้น (เช่น ถ้า BISEARCH.C ไม่มีบรรทัดที่ 98 เหตุการณ์มาตรฐานดับเบิ้ลคลิก (DblClick Event) จะไม่เกิดขึ้น)

 $\mathbf{1}$  $II \overline{2}$ // BISEARCH.H TEMPLATE  $\bar{3}$  $II$  $\overline{\mathbf{4}}$ 5  $II$ 6 // DEFINE ERROR NUMBERS.  $\overline{7}$  $II$ 8 #define ERR\_None 0 9 #define ERR InvPropVal 380 // Error\$(380) = "Invalid property value"  $10$ #define ERR BadPicFmt 32000 11 #define ERR WrongType 32001  $12$ .... 13 .... 14 15  $11-$ 16 // Resource Information 17  $11-$ // Toolbox bitmap resource IDs numbers. 18 19  $\prime$ 20 #define IDBMP\_BISEARCH 8000 21 #define IDBMP\_BISEARCHDOWN<br>#define IDBMP\_BISEARCHMONO 8001  $22$ 8003 23 #define IDBMP BISEARCHEGA 8006  $24$ 25 #ifndef RC INVOKED 26  $II 27$ // Macro for referencing member of structure 28  $II$ 29 #define OFFSETIN(struc, field)  $((USHORT) & ((struc<sup>*</sup>)0)->field))$ 30 31  $11 -$ 32 // PROTOTYPE OF ALLS FUNCTIONS IN BISEARCH.C 33  $11-$ 34 LONG FAR PASCAL \_export TreeCtIProc(HCTL, HWND, USHORT, USHORT, LONG);  $\overline{35}$ VOID NEAR PaintTree(HCTL, HWND, HDC); 36  $\overline{37}$ .... 38 39  $II$ 40 // Property list 41 // Define the consecutive indicies for the properties 42  $\frac{1}{2}$ 43 #define IPROP\_BISEARCH\_CTLNAME  $\mathbf 0$ // STANDARD PROPERTY 44 #define IPROP\_BISEARCH\_INDEX  $\mathbf{1}$ // STANDARD PROPERTY 45 #define IPROP\_BISEARCH\_BACKCOLOR  $\overline{2}$ // STANDARD PROPERTY 46 .... 47 .... 48 49 #define IPROP BISEARCH VALUETYPE  $22$ // CUSTOM PROPERTY 50 .... 51 52 #define IPROP\_BISEARCH\_LISTOFVALUES // CUSTOM PROPERTY 26  $\frac{53}{54}$ .... .... 55 56  $II$ 57 // Programmer-defined structure 58  $II$ 59 typedef struct tagBISEARCH 60 61 **ENUM ValueType;** 62 .... 63 .... 64 65 HSZ ListOfValues; 66 .... 67 68 } BISEARCH; 69 70 typedef BISEARCH FAR \* LPBISEARCH;  $71$  $72$ #define LpbisearchDEREF(hctl) ((LPBISEARCH)VBDerefControl(hctl))

73  $74$  $11 75$ // Property info 76  $11-$ 77 #define **NUM TYPE**  $\mathbf{o}$ 78 #define STR\_TYPE  $\mathbf{1}$ 79 PROPINFO Property\_ValueType = 80 81 82 83 84 0, 85 NUM TYPE, 86 "O - Number\O" "1 - String\O", 87 STR\_TYPE 88 }; 89 90 PROPINFO ........ 91  $\left\{ \right.$ 92 ....., 93 ......., 94 ....... 95  $... , ... , ...$ 96  $\mathbf{E}$ 97 .... 98 .... 99 100 PROPINFO Property\_ListOfValues = 101 102 "ListOfKeys", DT\_HSZ | PF\_fGetData | PF\_fSetData | PF\_fSetMsg | PF\_fSaveData | PF\_fDefVal, 103 104 OFFSETIN(BISEARCH, ListOfValues), 105 0, 0, NULL, 0 106 }; 107 108 PPROPINFO BiSearch\_Properties[] = 109 110 PPROPINFO STD CTLNAME,<br>PPROPINFO\_STD\_INDEX, 111 112 113 PPROPINFO\_STD\_BACKCOLOR, 114 .... 115 .... 116 117 &Property\_ValueType, 118 .... 119 .... 120 121 &Property\_ListOfValues, 122 .... 123 .... 124 125 **NULL** 126  $\mathbf{E}$ 127 128  $II-$ 129 // Event list 130  $11 -$ // Define the consecutive indicies for the events 131 132  $\prime$ 133 #define IEVENT BISEARCH CLICK  $\mathbf{o}$ // STANDARD EVENT 134 #define IEVENT\_BISEARCH\_DBLCLICK // STANDARD EVENT  $\mathbf{1}$ 135 .... 136 .... 137 138 #define IEVENT\_BISEARCH\_NODEINCREASE  $\overline{7}$ // CUSTOM EVENT 139 .... 140 .... 141 142 WORD ParamTypes\_NodeIncrease[] = {ET\_I2, ET\_HLSTR}; 143 **EVENTINFO Event Nodelncrease =** 144  $\mathbf{f}$ 

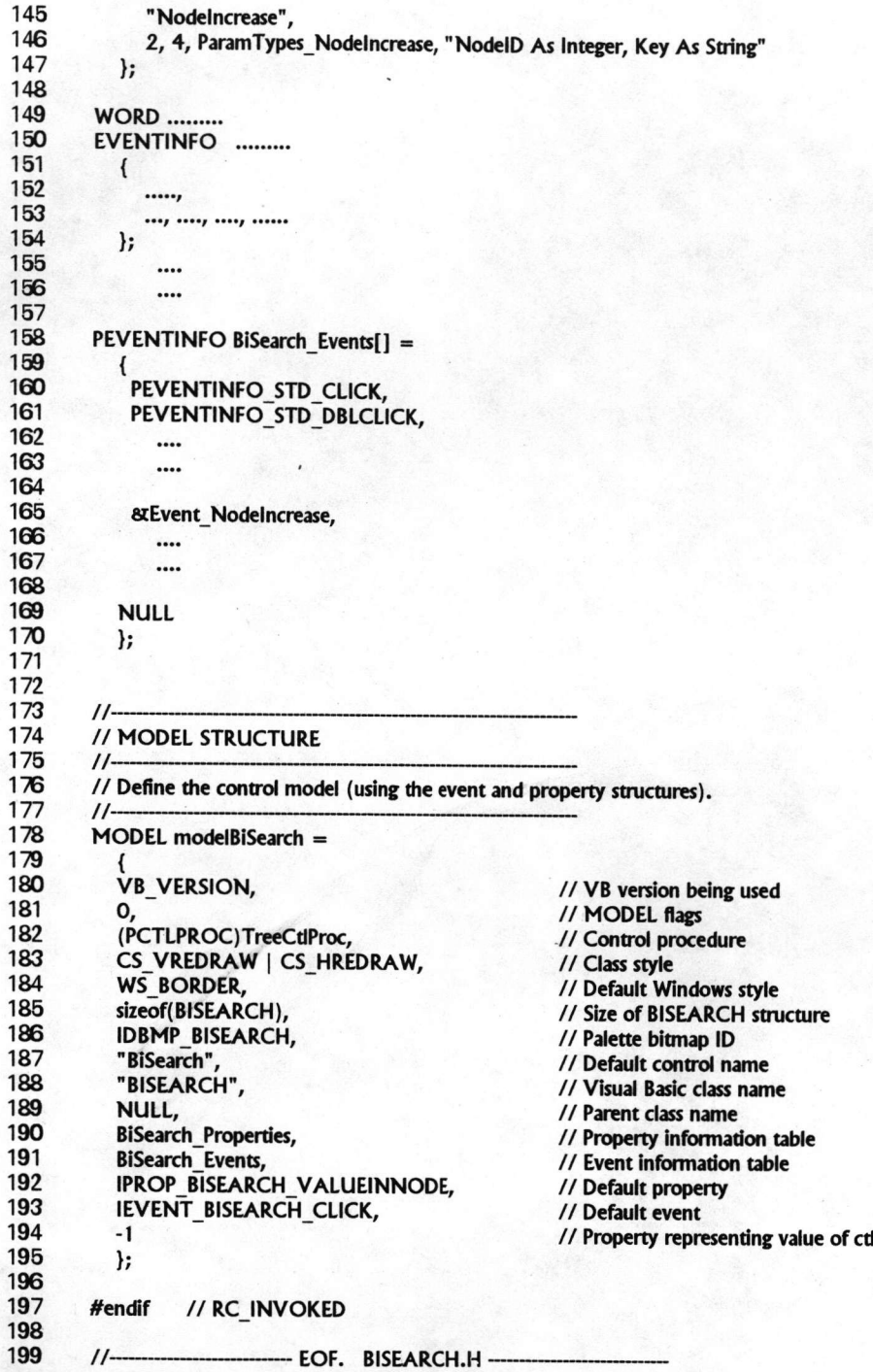

```
\mathbf{1}\prime\frac{2}{3}// BISEARCH.C TEMPLATE
         \frac{1}{2}\frac{4}{5}// Contains control procedure for BISEARCH control
         11-\begin{array}{c} 6 \\ 7 \end{array}#include \langle windows.h \rangle8
         #include <vbapi.h>
 9
         #include "bisearch.h"
1011-// Global Variables
1213
         II-
14HANDLE hmodDLL;
15
16
         11-17
         // BiSearch control Procedure
18
         II-19
         LONG FAR PASCAL _export TreeCtIProc
20
         \overline{\mathcal{L}}\frac{21}{22}<br>\frac{22}{23}HCTL hctl,<br>HWND hwnd,
            USHORT msg,
\frac{24}{25}USHORT wp,
            LONG Ip
26
27
         \overline{\mathcal{L}}\frac{28}{29}LPBISEARCH Ipbisearch = LpbisearchDEREF(hctl);
30
            switch (msg)
31
            \overline{\mathbf{1}}32
               case WM_NCCREATE:
33
                   Ipbisearch->LevelDist = 20,
\frac{34}{35}Ipbisearch->ScrollBar = 3;
                     ....
\frac{36}{37}....
38
                   break;
39
               case VBM SAVEPROPERTY:
40
                   switch (wp) {
41
                     case IPROP_BISEARCH_DELETEDVALUE:
42
                             ....
43
                             ....
44
45
                     case IPROP_BISEARCH_VALUEINNODE:
\frac{46}{47}....
                             ....
48
                      default:
49
                         return VBDefControlProc(hctl, hwnd, msg, wp, lp);
50
                  \mathcal{Y}51
                  break;
52
53
               case VBM SETPROPERTY:
54<br>55
                   switch (wp) {
                      case IPROP_BISEARCH_DELETEDVALUE:
56
                             ....
5758<br>59
                     case IPROP_BISEARCH_VALUEINNODE:
60
                          FireNodeIncrease(hctl, 1);
61
                             ....
62
                      default:
63
                          return VBDefControlProc(hctl, hwnd, msg, wp, lp);
64<br>65
                   ł
                   break;
                                // VBM_SETPROPERTY
66
```
11

#### case VBM\_METHOD: switch (wp) { case METH ADDITEM: .... ....

67

68

69

70<br>71<br>72<br>73

74

case METH\_REMOVEITEM:

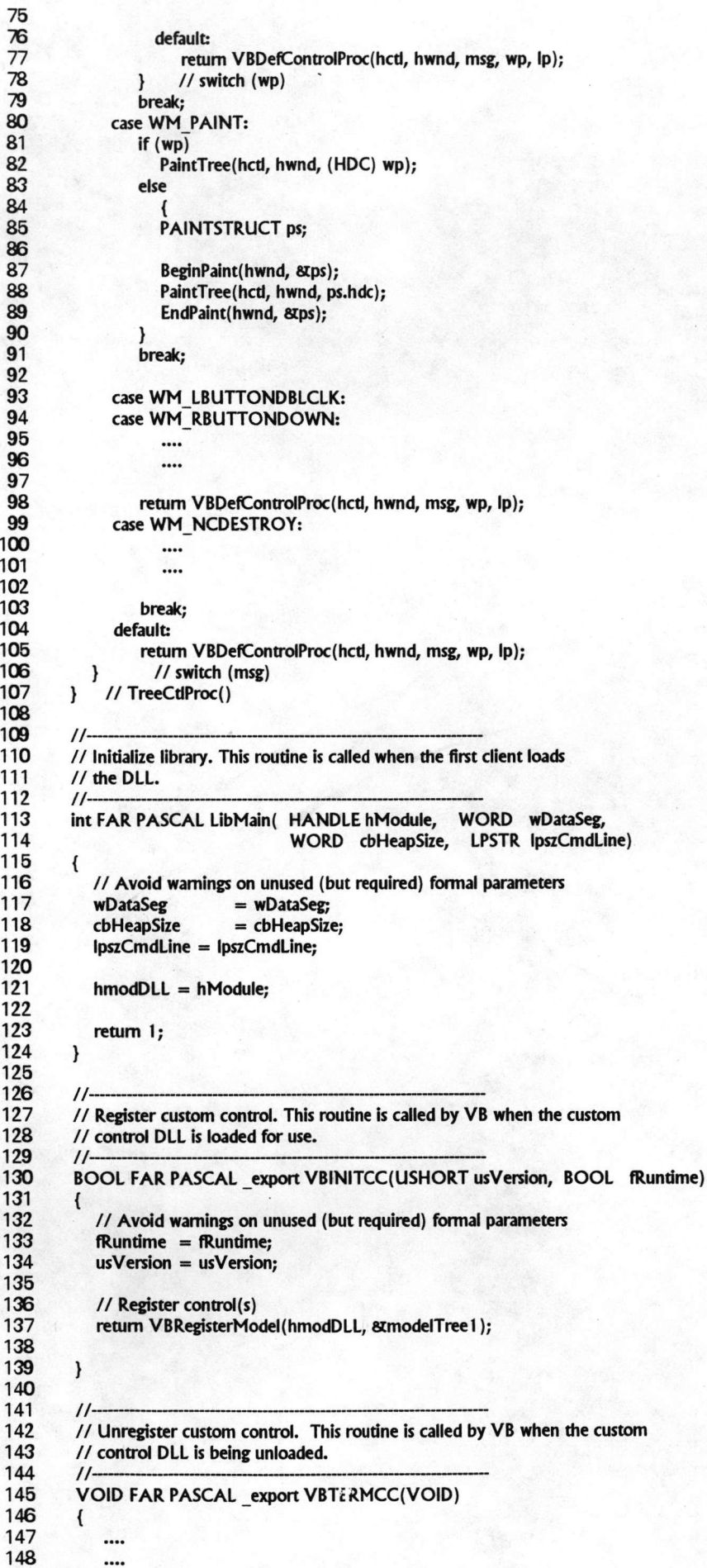

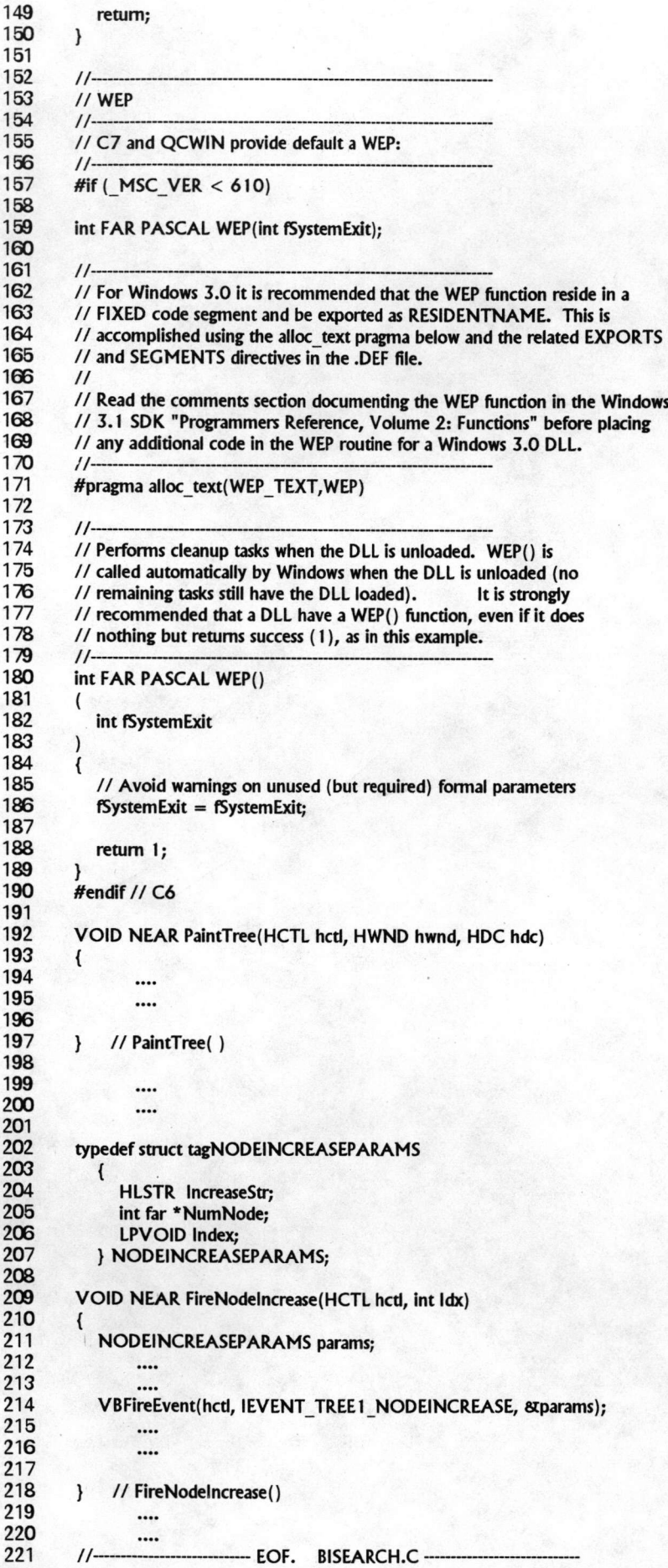